## **ا عن یتم تطبیق الفحص الذاتي عند نقطة الدخول بحث ً -19COVID على كل العاملین والمرضى والزائرین ّ والموردین**

**إلیك كیفیة العمل**

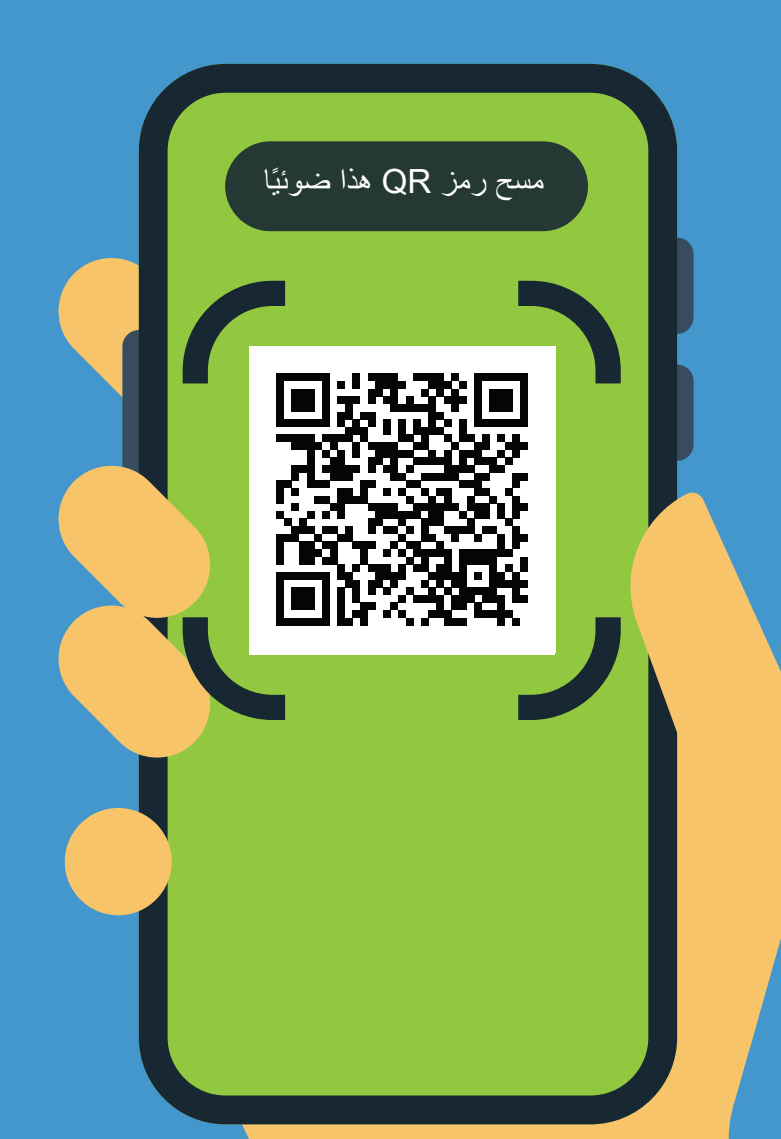

ًا باستخدام كامیرا ھاتفك. **.1** امسح رمز QR ضوئی

**.2** افتح عنوان URL: **https://covid19.nychealthandhospitals. org/selfscreening**

**.3** أكمل النموذج وأجب على كل أسئلة الفحص المسبق.

<sup>ا</sup> ً أيضا. **.4** اضغط على "إرسال". ستتلقى ً تنبيها على هاتفك ً مباشرة. وسيتلقى العاملون بريدًا إلكترونيًا أيضًا.

يعني اللون الأخضر أنه عكنك الدخول، بينما يعني اللون الأحمر أنه لا مٍكنك الدخول وسيخطر العاملون المشرف. يرجى التحدث إلى الفاحص عند نقطة الدخول لطرح الأسئلة.

.<br>● أظهر النتائج الموضحة على شاشتك إلى العاملين المسؤولين عن نقطة الدخول المعيّنة في المرفق.

**في** كرر هذه الخطوة في كل يوم تحتاج خلاله إلى<br>دخول هذا المرفق.

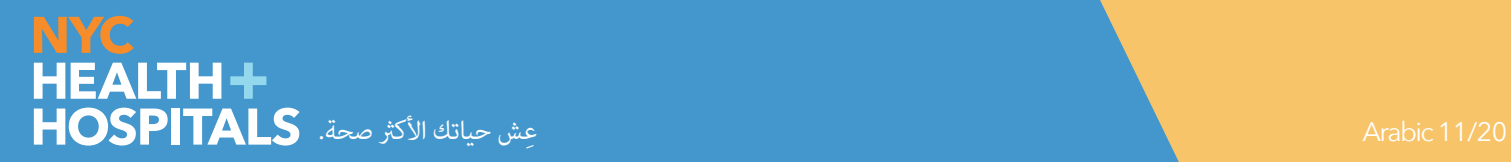